## Searching the Montgomery County Volunteer Center (MCVC)

## Website for Student Service Learning

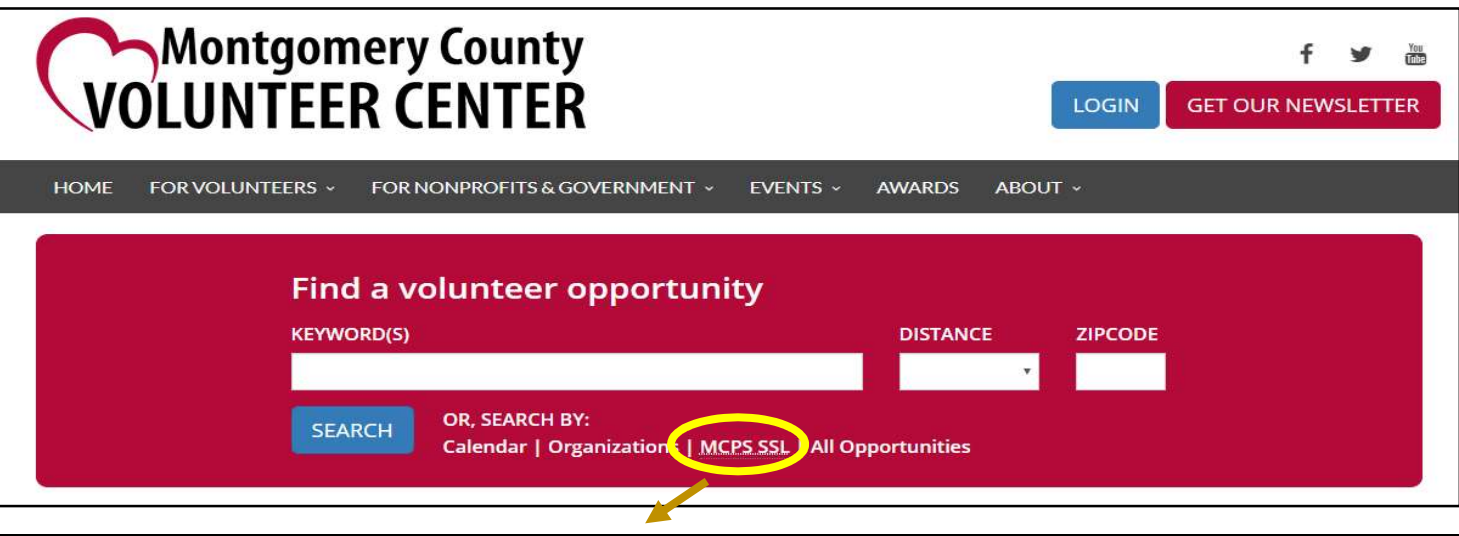

Searching for MCPS SSL Opportunities

Step 1: Click "MCPS SSL" under "Search By" in the red search box at the top.

Step 2: Use the Search Tools to search and/or filter opportunities:

To search by Keywords, enter words in this box (ex. hunger, children, animal, etc.):

**SEARCH BY** Search Keywords

 To filter opportunities, use the "Filter By" feature: (on Mobile Devices, click the wrench icon  $\blacktriangleright$  to bring up the filter options)

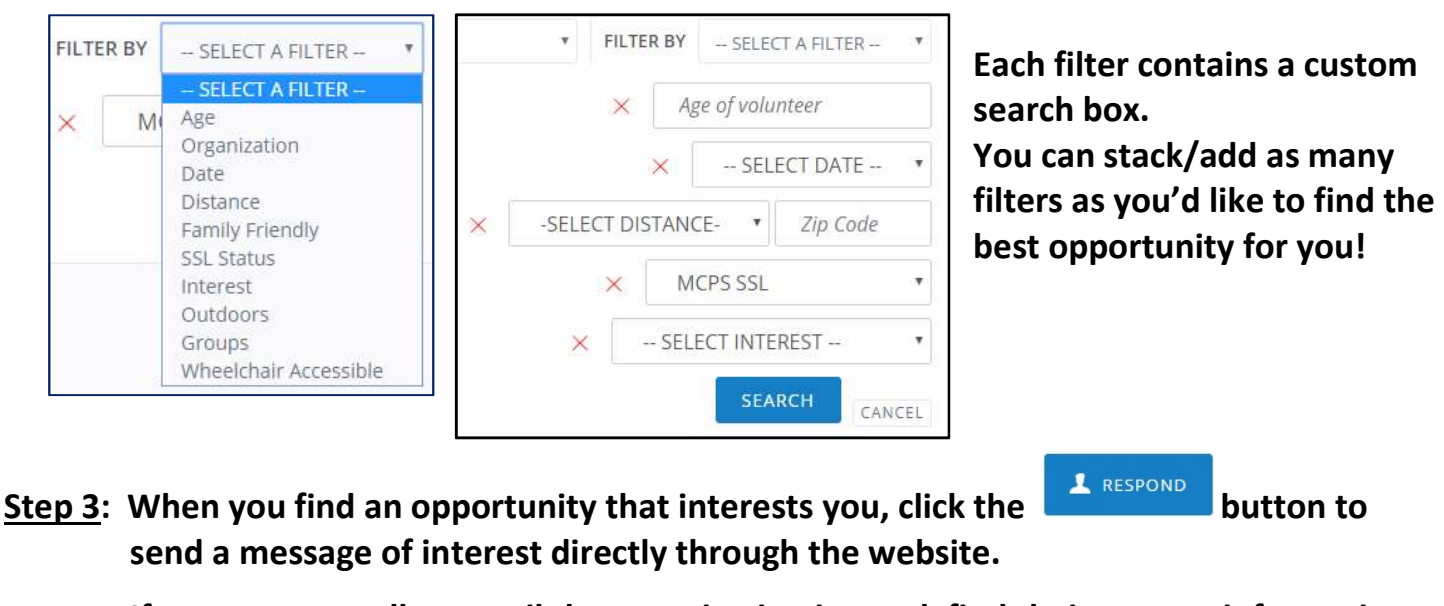

 If you want to call or email the organization instead, find their contact information by clicking the Organization page to the right of the Opportunity Description.

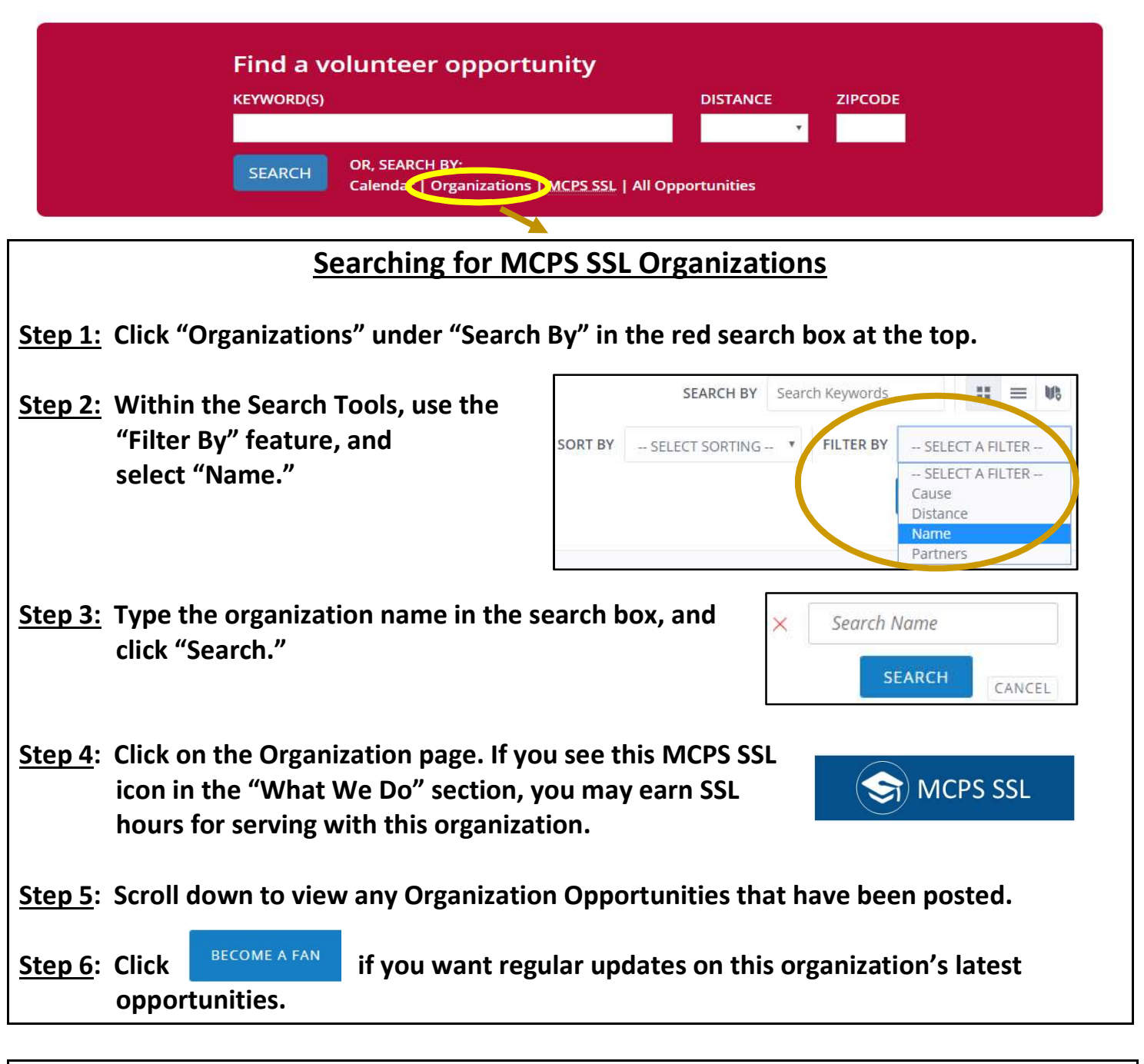

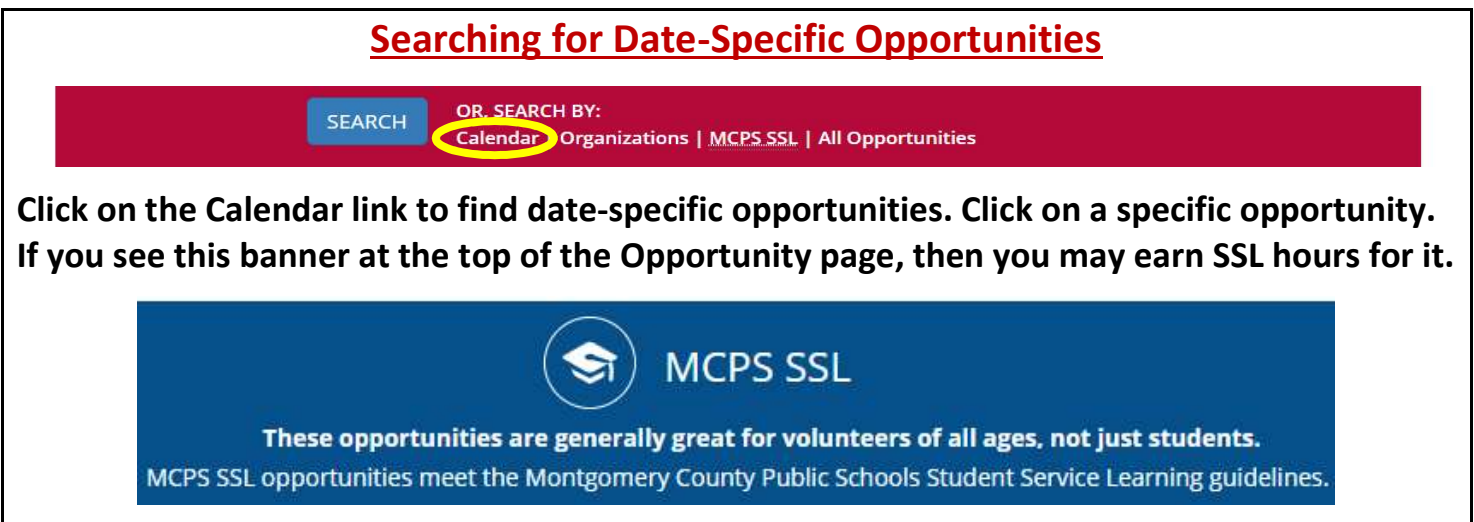

Montgomery County Public Schools (MCPS) Student Service Learning (SSL) Program